# SHIMANO STOPS

*Komplexní elektrický systém SHIMANO*

**Cyklocomputer s integrovanou spínací jednotkou Příručka uživatele**

# **OBSAH**

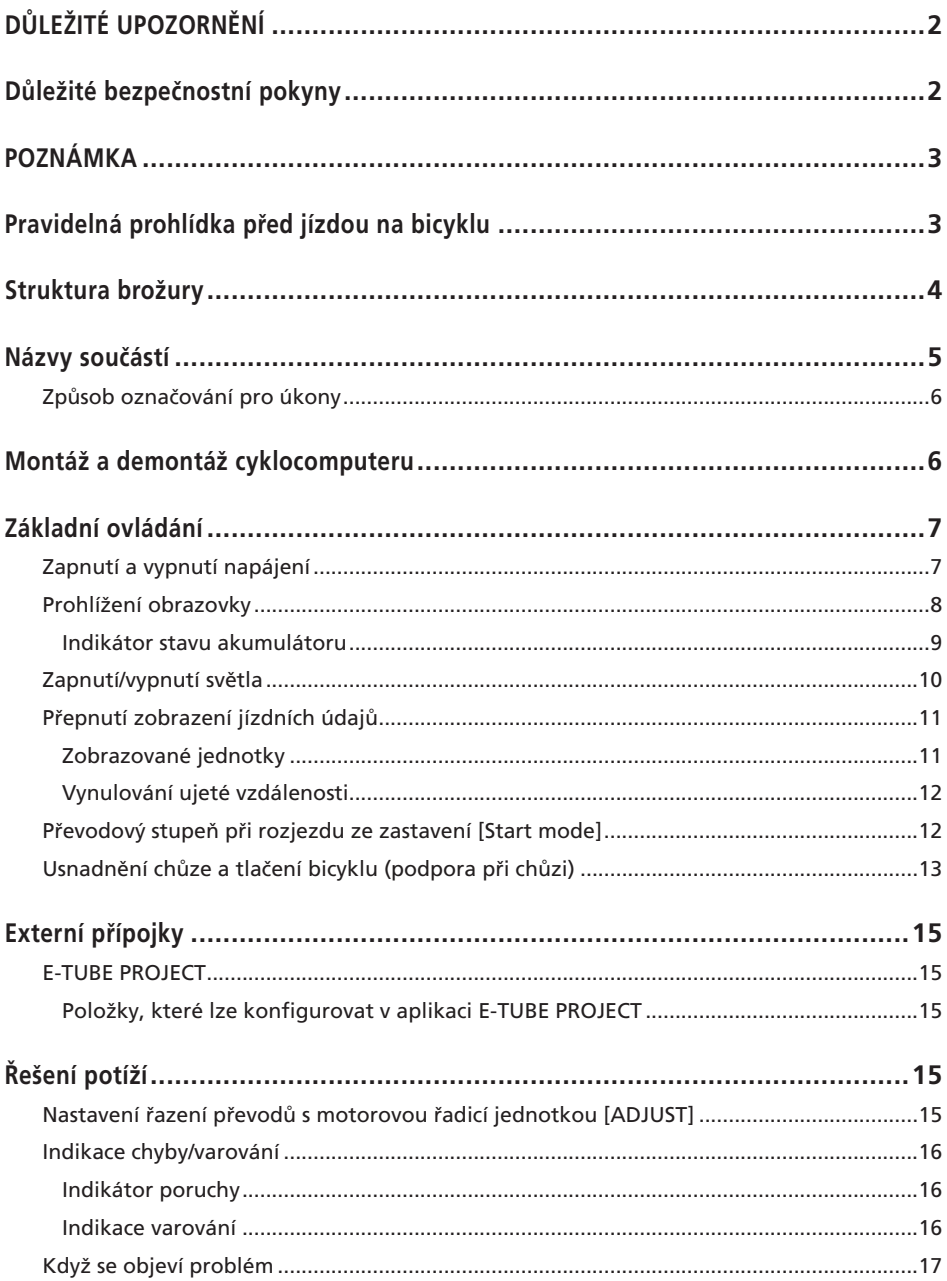

# <span id="page-2-0"></span>**DŮLEŽITÉ UPOZORNĚNÍ**

- Informace o montáži, nastavení a výměně výrobků, které nejsou uvedeny v příručce uživatele, žádejte v místě zakoupení nebo u distributora. Příručka prodejce pro profesionální cyklomechaniky je dostupná na našich stránkách (https://si.shimano.com).
- Dodržujte rovněž příslušné národní a místní předpisy a zákony platné v místě, ve kterém podnikáte.

### **Pro zaručení bezpečnosti se před používáním důkladně seznamte s touto "příručkou uživatele", při používání postupujte podle ní a uložte ji tak, abyste do ní mohli kdykoliv nahlédnout.**

Z důvodu prevence zranění a fyzického poškození komponent a prostředí je nutné vždy dodržovat následující pokyny. Pokyny jsou řazeny podle stupně nebezpečí nebo poškození hrozícího při nesprávném používání výrobku.

# **NEBEZPEČÍ**

Nedodržení uvedených pokynů bude mít za následek smrt nebo vážný úraz.

# **VAROVÁNÍ**

Nedodržení uvedených pokynů může mít za následek smrt nebo vážný úraz.

# **VÝSTRAHA**

Nedodržení uvedených pokynů může vést k úrazu nebo fyzickému poškození vybavení a okolního prostředí.

# **Důležité bezpečnostní pokyny**

# **VAROVÁNÍ**

• Výrobek nerozebírejte ani nijak neupravujte. Mohlo by to způsobit, že výrobek nebude fungovat správně, v důsledku čehož můžete náhle spadnout a přivodit si vážné zranění.

### **Upozornění pro jízdu**

- Při jízdě nevěnujte nadměrnou pozornost displeji cyklocomputeru.
- V opačném případě může dojít k nehodě.
- Před jízdou zkontrolujte funkčnost světla.

### **Bezpečnostní opatření**

- Před vedením vodičů nebo montáží komponent se ujistěte, že je z bicyklu odstraněný akumulátor a odpojený nabíjecí kabel. V opačném případě by mohlo dojít k úrazu elektrickým
- proudem. • Při montáži produktu postupujte podle pokynů v těchto
- servisních pokynech. Doporučujeme používat výhradně originální díly SHIMANO. Pokud nejsou šrouby a matice řádně utaženy nebo je výrobek poškozený, může dojít k náhlému pádu z
- Tento výrobek neponechávejte v prostředí s velmi vysokými teplotami, například v uzavřeném vozidle za plného slunečního svitu nebo v blízkosti topného tělesa. Mohlo by dojít k výbuchu vestavěného akumulátoru nebo úniku hořlavé kapaliny nebo plynu.

jízdního kola a vážnému zranění jezdce.

• Tento výrobek chraňte před velmi nízkým tlakem vzduchu. Mohlo by dojít k výbuchu vestavěného akumulátoru nebo úniku hořlavé kapaliny nebo plynu. Letecká přeprava tohoto výrobku je povolená.

### **Upozornění pro likvidaci**

• Při likvidaci tohoto výrobku dodržujte všechny národní a místní předpisy, protože obsahuje vestavěný akumulátor. Likvidace tohoto výrobku spálením v otevřeném ohni nebo v horké peci nebo jeho mechanickým rozdrcením či rozřezáním může způsobit výbuch vestavěného akumulátoru.

# **VÝSTRAHA**

### **Upozornění pro jízdu**

• K zajištění bezpečné jízdy dodržujte pokyny v servisních pokynech pro bicykl.

### **Bezpečnostní opatření**

- Systém nikdy neupravujte. V opačném případě by mohlo dojít k chybě systému.
- Výrobek používejte pod dohledem osoby zodpovědné za bezpečnost a pouze v souladu s pokyny. Učiňte opatření, aby tento výrobek nemohly používat osoby (včetně dětí) se sníženými fyzickými, smyslovými nebo mentálními schopnostmi, a také osoby bez zkušeností a znalostí o používání výrobku.
- Zabraňte dětem zdržovat se v blízkosti tohoto výrobku.

# <span id="page-3-0"></span>**POZNÁMKA**

#### **Bezpečnostní opatření**

- Pokud dojde k jakékoli poruše nebo problémům, obraťte se na nejbližší místo zakoupení.
- Nezapomeňte upevnit krytky na všechny nepoužívané konektory.
- Informace o montáži a nastavení získáte v místě zakoupení.
- Komponenty jsou vodovzdorné pro jízdu za mokra, avšak neponořujte je do vody.
- K čištění bicyklu nepoužívejte vysokotlakou myčku. Pokud by voda vnikla do jakékoli komponenty, mohly by nastat problémy s funkčností nebo korozí.
- Bicykl neobracejte koly vzhůru. Mohlo by dojít k poškození cyklocomputeru a spínací jednotky.
- S komponentami zacházejte opatrně a chraňte je před nárazy.
- Přestože má bicykl i po sundání akumulátoru stejné vlastnosti jako běžný bicykl, nelze zapnout světla připojená k elektrickému systému. Pamatujte, že používání bicyklu za těchto podmínek může být v některých zemích považováno za přestupek proti dopravním předpisům.

#### **Připojení a komunikace s počítačem**

Jednotka pro propojení s počítačem slouží k propojení počítače s bicyklem (systémem nebo komponentou). Aplikaci E-TUBE PROJECT lze používat k provádění úkonů, jako je aktualizace firmwaru a přizpůsobení nastavení jednotlivých komponent i celého systému.

- Jednotka pro propojení s počítačem: SM-PCE1/SM-PCE02
- E-TUBE PROJECT: aplikace pro počítač
- Firmware: software jednotlivých komponent

#### **Péče a údržba**

- Chcete-li aktualizovat software komponenty, obraťte se na místo zakoupení. Nejaktuálnější informace jsou dostupné na webu SHIMANO.
- K čištění jakékoliv komponenty nepoužívejte ředidlo ani jiné chemikálie. Mohlo by dojít k poškození povrchu.
- S dalšími dotazy ohledně montáže a údržby se obracejte na místo zakoupení.
- Záruka se nevztahuje na běžné opotřebení vznikající normálním používáním a stárnutím.

### **Štítky**

• Některé z důležitých údajů uvedených v této příručce uživatele jsou rovněž uvedeny na štítku zařízení.

# **Pravidelná prohlídka před jízdou na bicyklu**

Před jízdou na kole zkontrolujte následující položky. Pokud zjistíte nějaký problém, obraťte se na místo zakoupení nebo distributora.

- Provádí pohonná jednotka plynulé řazení převodů?
- Jsou jednotlivé komponenty bezpečně upevněné a nepoškozené?
- Jsou jednotlivé komponenty bezpečně nainstalované na rámu/řídítkách/představci atd.?
- Ozývají se při jízdě nějaké neobvyklé zvuky?
- Je akumulátor dostatečně nabitý?

### <span id="page-4-0"></span>**Struktura brožury**

#### **Příručky uživatele SHIMANO STEPS jsou rozděleny do několika brožur, které jsou popsány níže.**

Před použitím se důkladně seznamte s těmito příručkami uživatele a řiďte se pokyny v nich uvedenými. Příručky uživatele si uložte, abyste do nich mohli kdykoliv v budoucnu znovu nahlédnout.

Nejnovější uživatelské příručky jsou dostupné na našem webu (https://si.shimano.com).

#### • **Příručka uživatele SHIMANO STEPS**

Toto je základní příručka uživatele pro SHIMANO STEPS. Příručka má následující obsah.

- Stručná příručka SHIMANO STEPS
- Jak používat bicykly s podporou šlapání vybavené rovnými řídítky, např. městské, trekkingové nebo MTB
- Řešení potíží

#### • **Příručka uživatele SHIMANO STEPS se silničními řídítky (samostatná brožura)**

Tato brožura popisuje, jak používat bicykly s přídavným pohonem vybavené silničními řídítky a ovládané pomocí páky duálního řízení. Tuto brožuru je nutné si přečíst společně s příručkou uživatele SHIMANO STEPS.

#### • **Příručka uživatele pro speciální akumulátor a díly SHIMANO STEPS**

Má následující obsah.

- Způsob nabíjení speciálního akumulátoru SHIMANO STEPS a manipulace s ním
- Postup pro nasazení a sundání speciálního akumulátoru SHIMANO STEPS na/z bicyklu
- Způsob používání satelitního vypínače a satelitního nabíjecího portu
- Způsob čtení signalizace diod akumulátoru při nabíjení nebo indikaci chyby a způsob řešení chyb

#### • **Příručka uživatele pro cyklocomputeru (tento dokument)**

Má následující obsah.

- Základní funkce cyklocomputeru a konfigurace nastavení
- Způsob bezdrátové komunikace (pouze u podporovaných modelů)
- Řešení potíží cyklocomputeru
- **Příručka uživatele pro spínací jednotku**

Toto je příručka uživatele pro spínač podpory a spínač řazení. Popisuje funkce spínací jednotky.

### **Názvy součástí**

<span id="page-5-0"></span>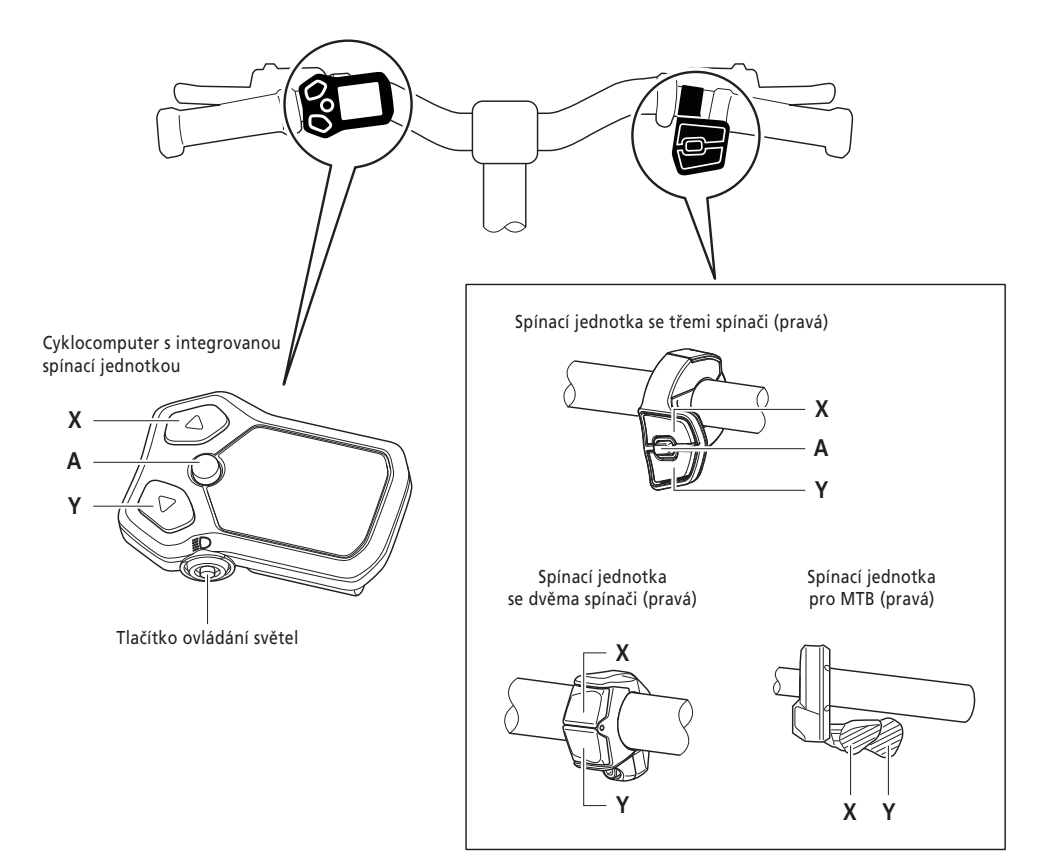

Funkce každého tlačítka je popsána níže.

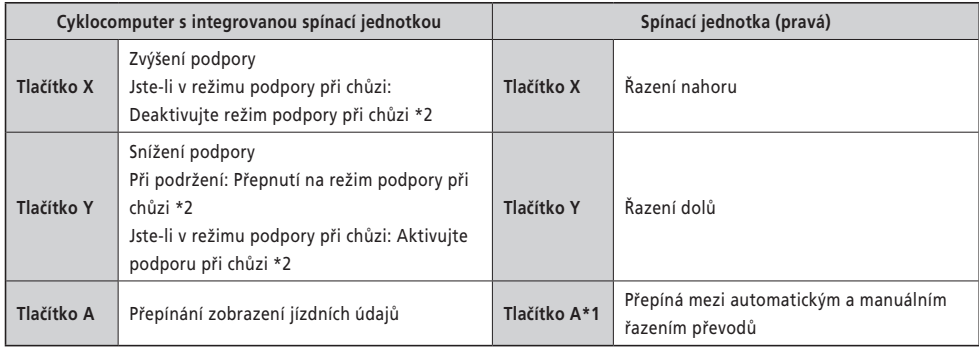

\*1 Aktivní, pouze když bicykl s podporou šlapání poskytuje podporu pro automatické řazení převodů.

\*2 V závislosti na místě používání se může stát, že tuto volbu nebude možné používat kvůli místním předpisům. Podrobnosti o režimu podpory při chůzi najdete v sekci ["Usnadnění chůze a tlačení bicyklu \(podpora při chůzi\)"](#page-13-1).

<span id="page-6-0"></span>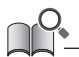

- Pokud jste připojeni k aplikaci E-TUBE PROJECT, můžete změnit funkce přiřazení jednotlivým tlačítkům na spínací jednotce. Podrobné informace získáte v místě zakoupení.
- Uspořádání tlačítek se může lišit podle konkrétní spínací jednotky. Podrobnosti naleznete v "Příručce uživatele pro spínací jednotku".

### **Způsob označování pro úkony**

Dále uvedené úkony prováděné pomocí tlačítka na hlavním tělese a spínací jednotky tohoto výrobku jsou uvedeny s použitím následujícího označení.

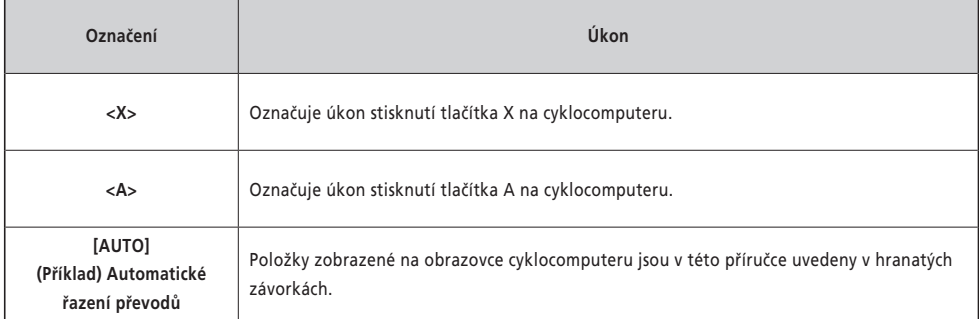

### **Montáž a demontáž cyklocomputeru**

Informace o postupu montáže/demontáže získáte v místě zakoupení nebo od distributora.

### <span id="page-7-0"></span>**Základní ovládání**

#### **Zapnutí a vypnutí napájení**

Napájení tohoto výrobku je svázáno s hlavním napájením bicyklu s podporou šlapání. Když je hlavní napájení zapnuté, všechny komponenty připojené k pohonné jednotce bicyklu s podporou šlapání jsou také zapnuté (např. režim podpory, napájení tohoto výrobku, elektronické řazení převodů a světla).

Informace o zapnutí a vypnutí hlavního napájení jsou uvedeny v "Příručce uživatele SHIMANO STEPS".

#### **POZNÁMKA**

- · Před zapnutím napájení si prosím prostudujte "Příručku pro speciální akumulátor a díly SHIMANO STEPS" a zkontrolujte dále uvedené položky.
	- Akumulátor je připevněn k držáku akumulátoru
- Napájení nelze zapnout při nabíjení.

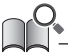

• Je-li bicykl ponechán nepoužívaný po dobu 10 minut a více po zapnutí napájení, tak se napájení automaticky vypne (funkce automatického vypínání napájení).

Když je zapnuté hlavní napájení, zobrazí se obrazovka podobná ukázce níže, a pak se přepne na hlavní obrazovku.

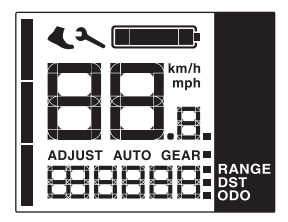

### <span id="page-8-0"></span>**Prohlížení obrazovky**

Položky zobrazené na hlavní obrazovce se liší podle bicyklu s podporou šlapání.

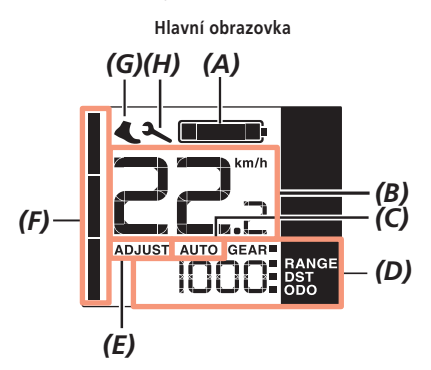

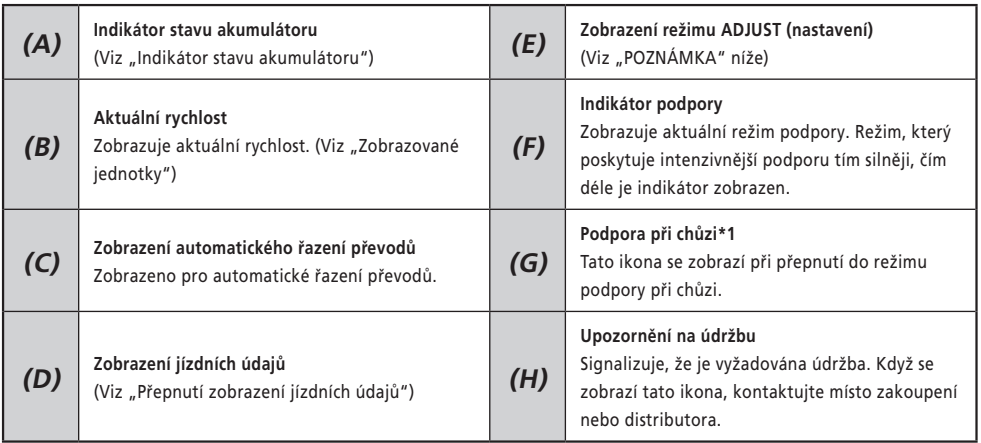

\*1 V závislosti na místě používání se může stát, že tuto volbu nebude možné používat kvůli místním předpisům. Podrobnosti o režimu podpory při chůzi najdete v sekci "[Usnadnění chůze a tlačení bicyklu \(podpora při chůzi\)](#page-13-1)".

#### **POZNÁMKA**

Pokud nebudete moci změnit převodové stupně pomocí elektronického řazení převodů, zkontrolujte cyklocomputer z hlediska následujícího.

- Pokud je na obrazovce zobrazeno [ADJUST] (nastavit), stiskněte položku <A> na cyklocomputeru pro návrat na hlavní obrazovku.
- Pokud je na obrazovce zobrazena ikona podpory při chůzi, stiskněte <X> na cyklocomputeru, abyste deaktivovali režim podpory při chůzi.
- Viz také "Indikace varování" a "Indikace chyb".

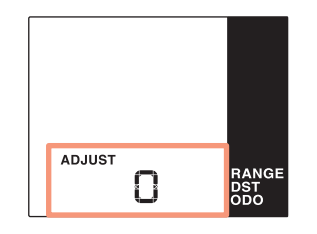

#### **Příklad obrazovky režimu nastavení – ADJUST Příklad zobrazení ikony podpory při chůzi**

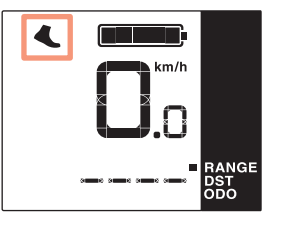

<span id="page-9-1"></span><span id="page-9-0"></span>Stav akumulátoru se zobrazuje jako ikona.

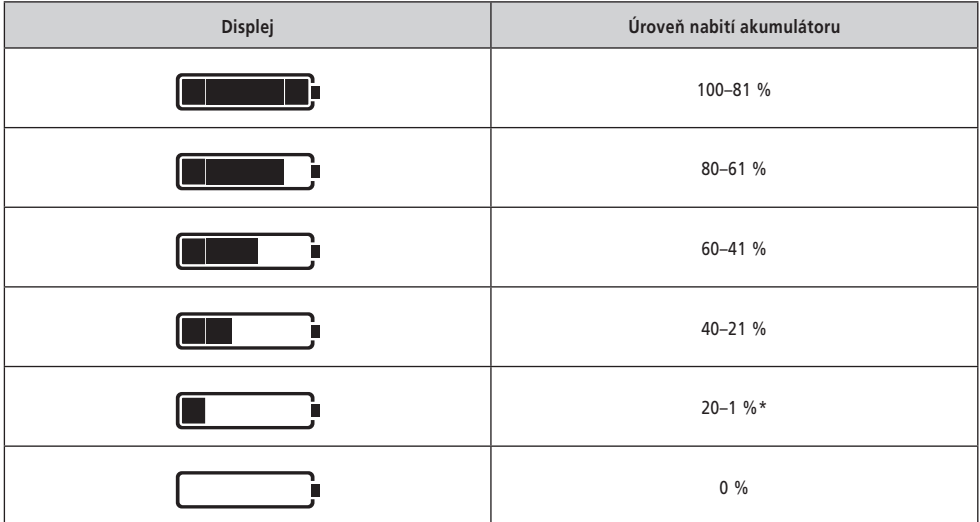

\* Indikátor stavu akumulátoru začne blikat, kdy je nízká úroveň nabití akumulátoru, pokud má režim podpory nastavení jiné než [OFF] (vypnuto).

• Cyklocomputer používá nulu k signalizaci stavu nabití akumulátoru, při kterém nelze podporu šlapání používat. V případě systému SHIMANO STEPS může být světlo stále rozsvícené, i když je podpora šlapání nefunkční z důvodu nízké úrovně nabití akumulátoru. Tudíž výše uvedená úroveň nabití akumulátoru se může lišit od úrovně naměřené přímo na akumulátoru.

### <span id="page-10-0"></span>**Zapnutí/vypnutí světla**

Je-li světlo připojeno k pohonné jednotce, lze výrobek používat k ovládání světla.

**1.** Stiskněte tlačítko ovládání světel.

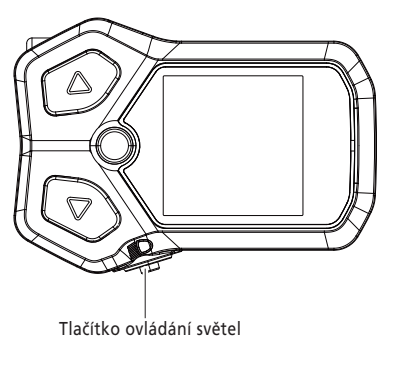

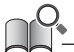

• Napájení světla je svázáno s hlavním napájením. Světlo se nerozsvítí, když je vypnuté hlavní napájení.

### <span id="page-11-2"></span><span id="page-11-0"></span>**Přepnutí zobrazení jízdních údajů**

Na hlavní obrazovce můžete kromě aktuální rychlosti zobrazit další jízdní údaje. Jízdní údaje, které mohou být zobrazeny, se liší podle konkrétního bicyklu s podporou šlapání.

**1.** Na hlavní obrazovce: stiskněte <A>.

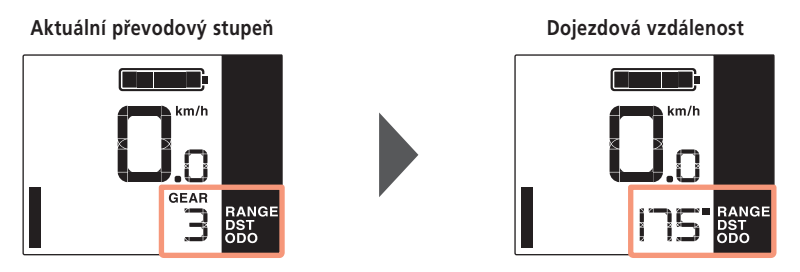

Při každém stisknutí <A> se jízdní údaje změní v dále uvedeném pořadí.

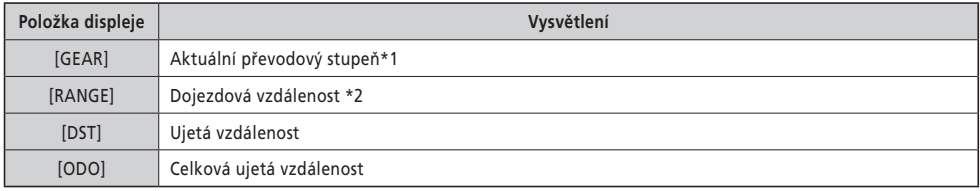

\*1 Zobrazeno pouze pro elektronické řazení převodů.

\*2 Dojezdová vzdálenost (informativní hodnota) pro zvolený režim podpory. Zobrazení se přepíná při každém přepnutí režimu podpory. Tato hodnota se nezobrazuje, když je režim podpory vypnut [OFF].

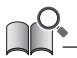

- Pokud je přepnuto zobrazení jízdních údajů, když je zobrazeno [ODO], pak se obrazovka přepne zpět na zobrazení [GEAR] (pro elektronické řazení převodů) nebo [RANGE] (pro mechanické řazení převodů).
- Stav zobrazení jízdních údajů, které byly naposledy zobrazeny, zůstane zachováno i při vypnutí napájení.
- I když je zobrazení jízdních údajů přepnuto na jinou položku než [GEAR], obrazovka se přepne na zobrazení [GEAR] na přibližně dvě sekundy, když je prováděna operace řazení převodů.

#### <span id="page-11-1"></span>**Zobrazované jednotky**

U tohoto výrobku lze přepnout zobrazení jednotek rychlosti, ujeté vzdálenosti a celkové ujeté vzdálenosti na km nebo míle. Aby bylo možné přepínat mezi zobrazením jednotek, musí být připojen k aplikaci E-TUBE PROJECT (verze pro počítač). Informací o způsobu připojení a postupu nastavení si vyžádejte v místě zakoupení.

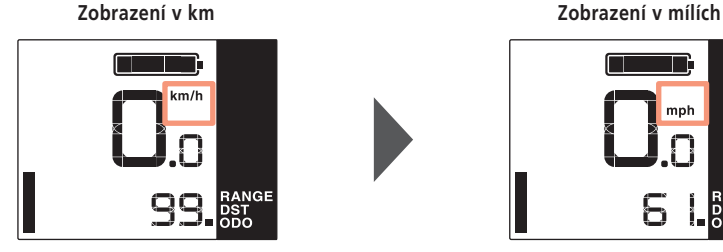

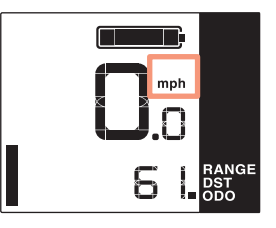

#### <span id="page-12-0"></span>**Vynulování ujeté vzdálenosti**

Na hlavní obrazovce je vynulována ujetá vzdálenost.

**1.** Na hlavní obrazovce: stiskněte <A>. (Přepne zobrazení jízdních údajů na [DST])

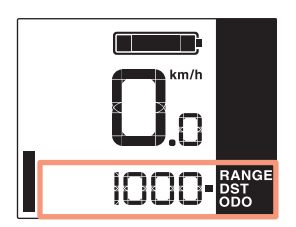

- **2.** Podržte stisknuté <A>. (Držte stisknuté, dokud nezabliká číslo pro [DST])
- **3.** Když číslo zobrazení pro [DST] bliká: Stiskněte <A>. Jízdní údaje se smažou.

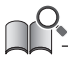

• Jestliže do pěti sekund od zablikání čísla pro [DST] nedojde k žádné činnosti, číslo přestane blikat a znovu se zobrazí hlavní obrazovka. Zobrazení se automaticky vrátí na hlavní obrazovku, jakmile bude detekováno zahájení jízdy.

#### **Převodový stupeň při rozjezdu ze zastavení [Start mode]**

U bicyklu s podporou šlapání s nainstalovaným výrobkem může být provedeno automatické přeřazení na převodový stupeň, se kterým bude snazší rozjezd po zastavení. Pokud chcete toto nastavení změnit, obraťte se na místo zakoupení.

### <span id="page-13-1"></span><span id="page-13-0"></span>**Usnadnění chůze a tlačení bicyklu (podpora při chůzi)**

Podle oblasti používání se může stát, že tuto volbu nebude možné používat kvůli místním předpisům. V takovém případě budou zde popsané operace nefunkční.

**1.** Zastavte a přepněte na režim podpory při chůzi.

Podržte tlačítko Y stisknuté, dokud se nezobrazí následující stav.

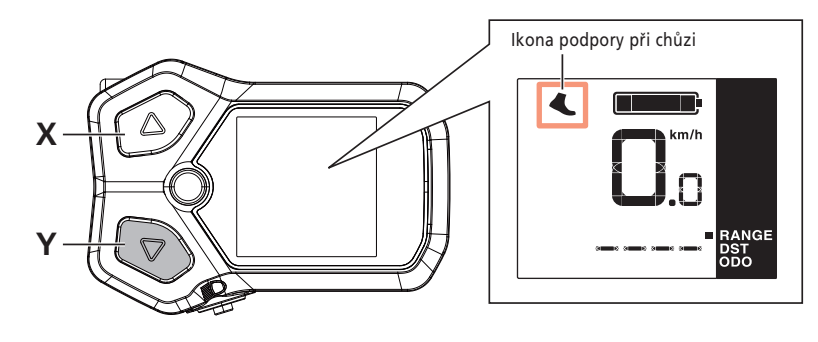

• Jestliže se jednu minutu po přepnutí na režim podpory při chůzi nic neděje, dojde k přepnutí zpět na režim podpory šlapání, který byl

**2.** Opatrně zatlačte na bicykl a současně znovu stiskněte stejné tlačítko. Pokud tlačítko Y uvolníte, podpora šlapání přestane pracovat.

vybrán předtím.

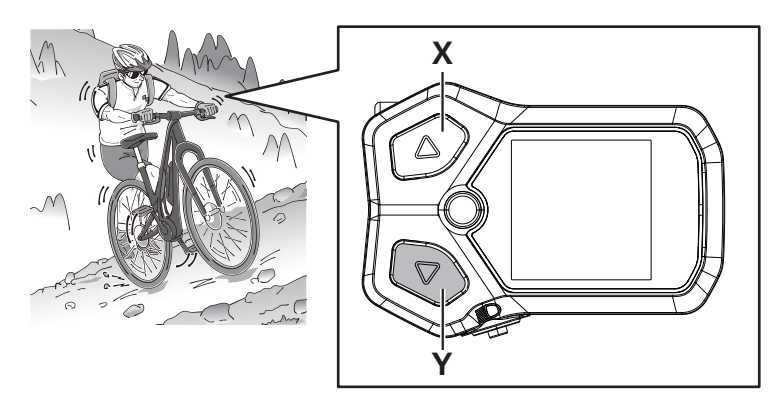

#### **POZNÁMKA**

Podpora při chůzi funguje maximálně do rychlosti 6 km/h. Postupujte obezřetně, protože bicykl se začne pohybovat ihned po stisknutí tlačítka.

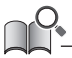

• Při elektronickém řazení převodů jsou úroveň podpory při chůzi a rychlost řízeny aktuálně zařazeným převodovým stupněm.

**3.** Ukončete režim podpory při chůzi. Stiskněte tlačítko X.

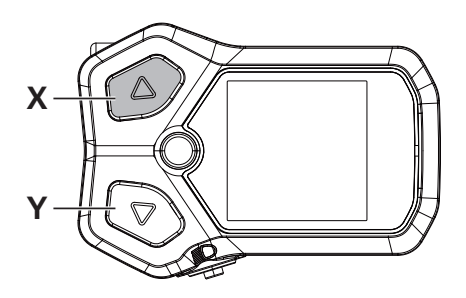

# <span id="page-15-0"></span>**Externí přípojky**

Tento výrobek má funkci komunikace s počítačem. Informací o způsobu připojení si vyžádejte v místě zakoupení.

### **E-TUBE PROJECT**

Aplikace E-TUBE PROJECT je potřeba ke změně nastavení SHIMANO STEPS a k provedení aktualizace firmwaru. Aplikaci E-TUBE PROJECT můžete stáhnout z našich stránek podpory (https://bike.shimano.com/e-tube/project.html). Pokyny k instalaci aplikace E-TUBE PROJECT jsou uvedeny na webových stránkách podpory.

#### **POZNÁMKA**

Pokud se akumulátor nabíjí, nepřipojujte ho k zařízení.

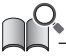

• Firmware může být bez upozornění změněn.

#### **Položky, které lze konfigurovat v aplikaci E-TUBE PROJECT**

Položky, které mohou být nastaveny, se liší v závislosti na konkrétním jízdním kole s podporou šlapání. Podrobné informace najdete v příručce uživatele pro aplikaci E-TUBE PROJECT.

- Funkce přiřazené jednotlivým ovládacím přepínačům lze změnit pomocí volby [Switch setting] (nastavení spínačů).
- Jednotky pro zobrazení rychlostí a vzdáleností lze změnit pomocí volby [Display units] (jednotky zobrazení).
- Převodový stupeň použitý pro rozjezd ze zastavení můžete nastavit/změnit pomocí volby [Start mode] (režim rozjezdu). (Pouze pro interní elektrické řazení převodů)
- Můžete nastavit, zda podsvícení displeje bude trvale zapnuto, trvale vypnuto nebo svázáno se světlem pomocí volby [Backlight setting] (nastavení podsvícení).

### **Řešení potíží**

#### **Nastavení řazení převodů s motorovou řadicí jednotkou [ADJUST]**

Pokud řazení převodů není pocitově normální, obraťte se na místo zakoupení.

#### <span id="page-16-0"></span>**Indikace chyby/varování**

#### **Indikátor poruchy**

Pokud se na celé obrazovce zobrazí chybový kód "E\*\*\*" (kde \*\*\* jsou písmena nebo číslice), může dojít k poruše produktu.

Podívejte se do "Příručky uživatele pro speciální akumulátor a díly SHIMANO STEPS" a podle některého z níže uvedených postupů vynulujte displej.

- Vypněte napájení stisknutím vypínače akumulátoru.
- Sundejte akumulátor z držáku akumulátoru.

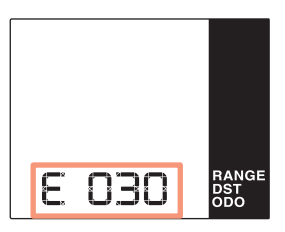

#### **POZNÁMKA**

• Pokud se situace nezlepšila ani po opětovném zapnutí, obraťte se co nejdříve s žádostí o pomoc na místo zakoupení nebo distributora.

#### **Indikace varování**

Pokud se na obrazovce zobrazí varovný kód "W\*\*\*" (kde \*\*\* jsou písmena nebo číslice), může u produktu dojít k dočasnému problému.

Jestliže se situace zlepší, tento indikátor zmizí. Pokud se situace nezlepší, obraťte se co nejdříve na místo zakoupení.

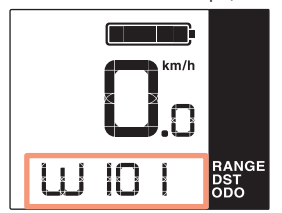

• Počítačová verze aplikace E-TUBE PROJECT (V4 nebo novější) člení chyby a varování do detailních kategorií podle jejich příčiny. Z tohoto důvodu se kódy chyb a varování zobrazené v počítačové verzi aplikace E-TUBE PROJECT mohou lišit od kódů zobrazených na tomto produktu, aplikaci E-TUBE RIDE nebo verzi aplikace E-TUBE PROJECT pro chytré telefony.

Podrobnosti o chybových/varovných kódech najdete níže u nejnovějších verzí:

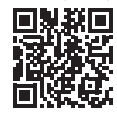

https://si.shimano.com/iER/STP0A

### <span id="page-17-0"></span>**Když se objeví problém**

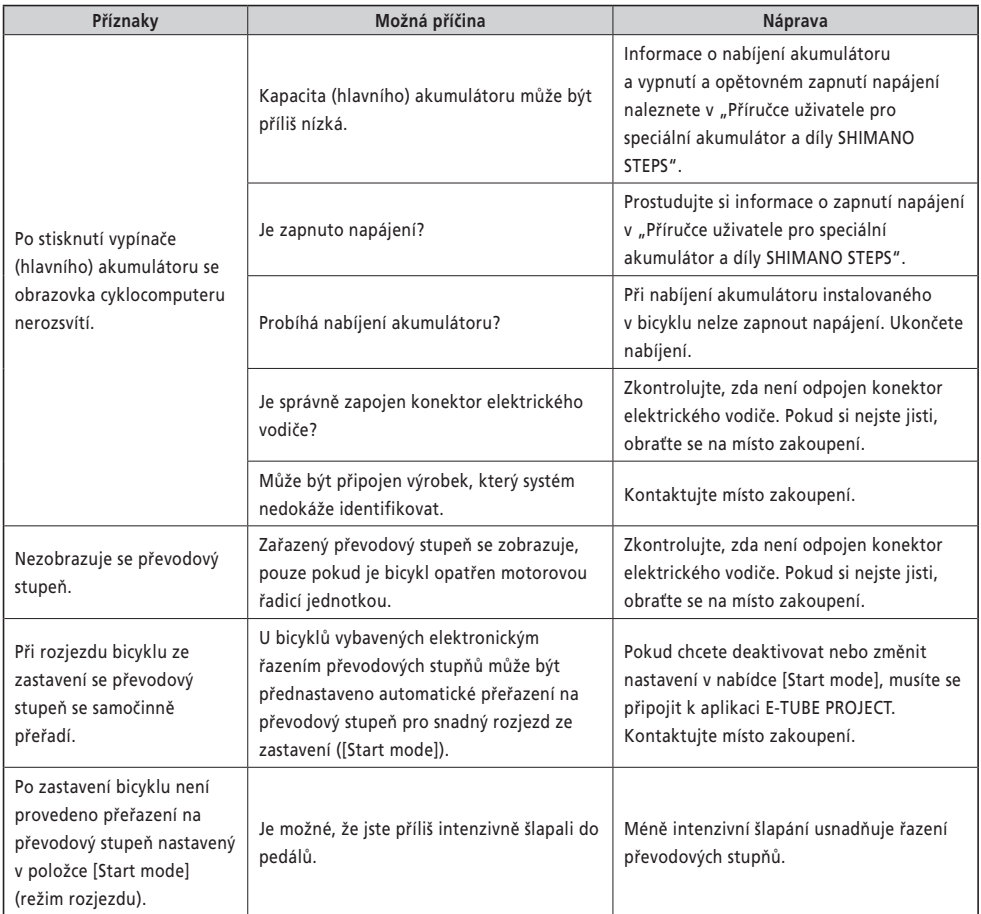

Upozornění: Dalším vývojem může dojít ke změně specifikací bez upozornění. (Czech)